# MVVM pattern in Adobe Flex

Докладчик: Мещеряков Сергей

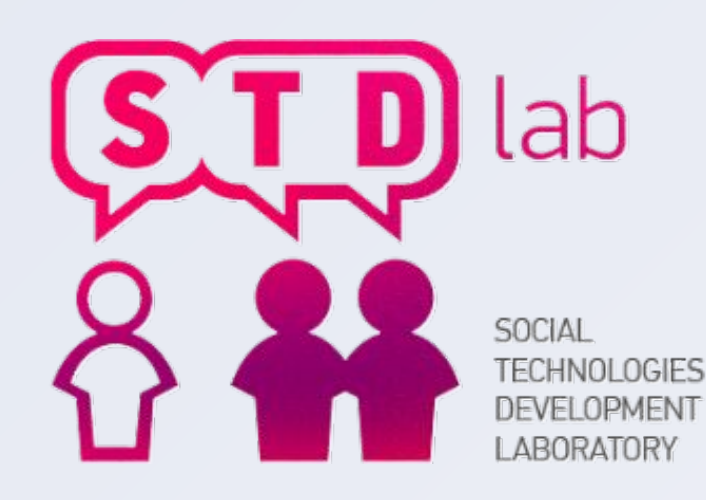

#### Что это такое и для чего это нужно?

Паттерн **Model-View-ViewModel** — это паттерн, применяющийся при проектировании архитектуры приложения. Паттерн MVVM широко применяется при создании приложений с помощью Windows Presentation Fundation и Silverlight. Первоначально был представлен сообществу Джоном Госсманом (John Gossman) архитектором WPF и Silverlight в 2005 году как модификация паттерна Presentation Model.

MVVM используется для разделения модели и её представления, что необходимо, так как позволяет изменять их отдельно друг от друга. Например, программист задает логику работы с данными, а дизайнер соответственно работает с пользовательским интерфейсом.

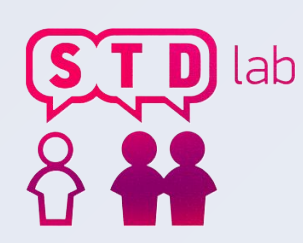

#### Удобства использования

MVVM удобно использовать вместо классического MVC и ему подобных в тех случаях, когда в платформе, на которой ведется разработка, присутствует «связывание данных». В **MVC MVC/MVP** изменения в пользовательском интерфейсе не влияют непосредственно на модель, а предварительно идут через Контроллер/Presenter.

3 что привязка данных к представления напрямую не укладывается в LABORATORY Концепция «связывания данных», позволяет связывать данные с визуальными элементами в обе стороны напрямую. Следовательно при использовании этого приема применение паттерна MVCСледовательно при использовании этого приема применение паттерна MVC становится крайне неудобным из-за того, что привязка данных к представлению напрямую не укладывается в концепцию **MVCСледовательно при использовании этого приема** при ие паттерна MVC становится крайне неудобным из-за того, **конции MVC/MVC/MVP.** 

## Структура MVVM

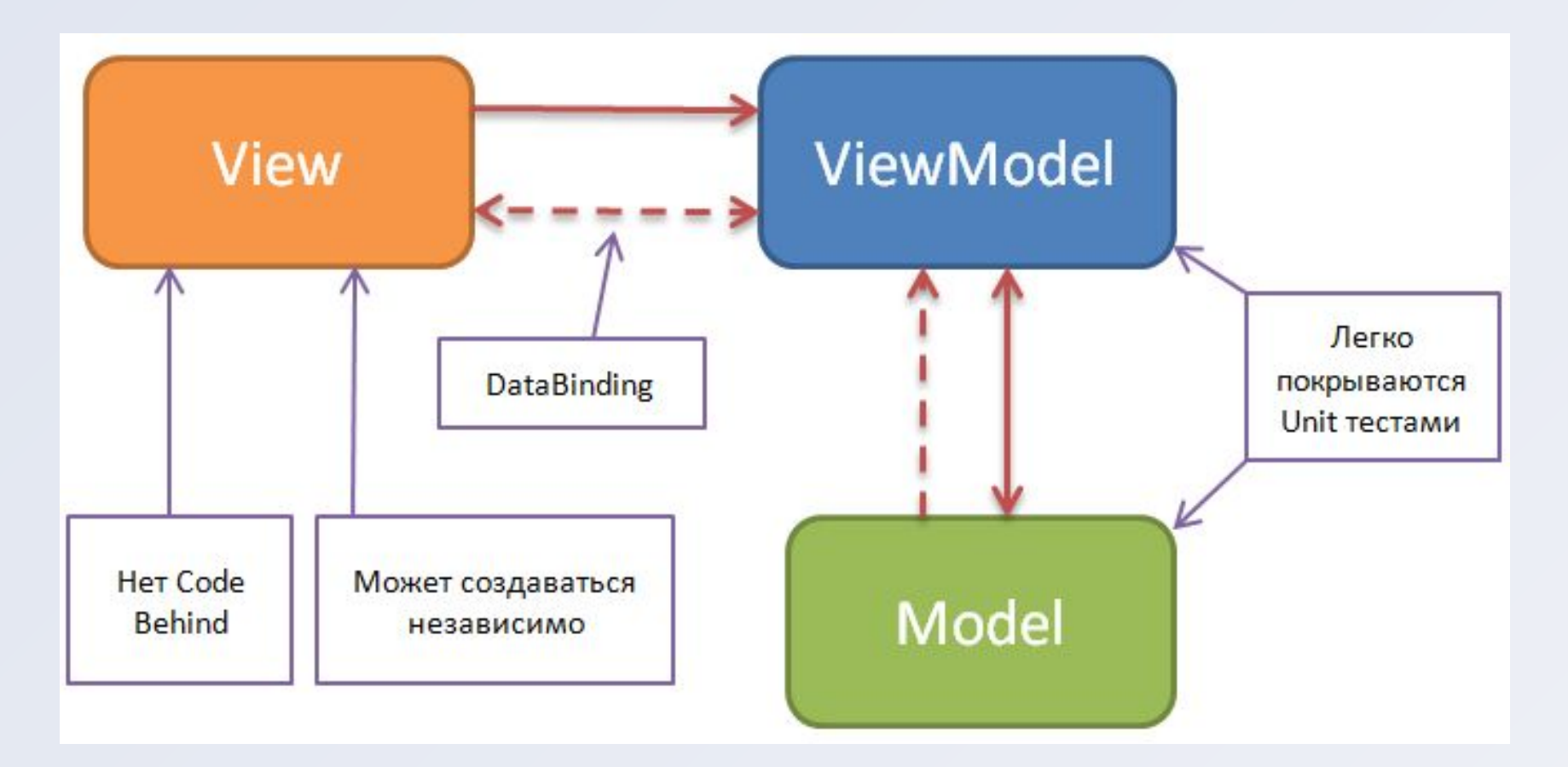

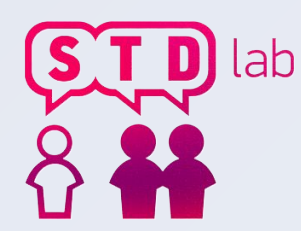

SOCIAL TECHNOLOGIES DEVELOPMENT **LABORATORY** 

### Реализации во Flex (Model)

```
package Models
        public class User
             private var name: String;
             public function get Name(): String
                  return name;
             public function set Name (value: String) : void
                  name = value;private var password: String;
             public function get Password(): String
                  return password;
             public function set Password(value: String): void
                  password = value;
.ab
     SOCIAL TECHNOLOGIES DEVELOPMENT 
     LABORATORY
```
### Реализации во Flex (View)

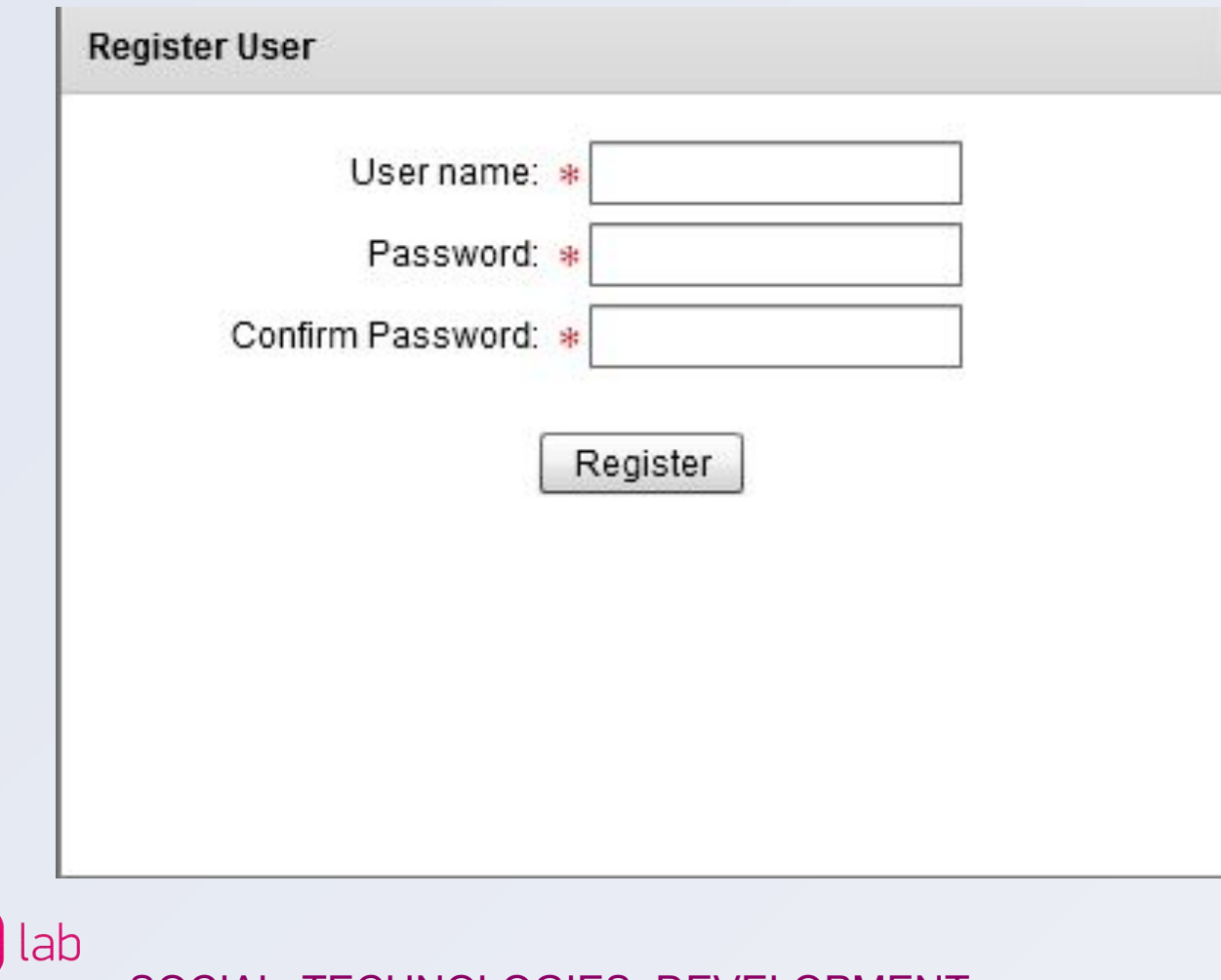

SOCIAL TECHNOLOGIES DEVELOPMENT **LABORATORY** 

### Связывание данных во Flex

```
[bindable]
public class RegisterUserViewModel : extends EventDispatcher
     public function RegisterUserViewModel()
           user = new User();private var user : User;
      [Bindable(event="UserNameChanged")]
      public function get UserName(): String
           return user. Name;
     public function set UserName(value: String): void
           if ( user. Name == value) return;
           user.Name = value;super.dispatchEvent(new Event("UserNameChanged"));
```

```
<s:TextInput id="txtUserName" text="@{vm.UserName}"/>
```
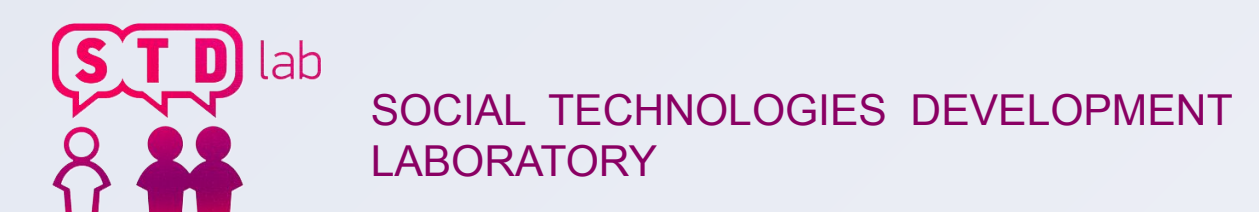

# Реализации во Flex (ViewModel **private var \_usePBOЙСТВА**)

```
[Bindable(event="UserNameChanged")]
public function get UserName(): String
      return user. Name;
public function set UserName(value:String): void
     if ( user. Name == value) return;
      user.Name = value;super.dispatchEvent(new Event("UserNameChanged"));
private var confirmPassword : String;
[Bindable(event="ConfirmPasswordChanged")]
public function get ConfirmPassword():String
     return confirmPassword;
public function set ConfirmPassword(value:String): void
      if ( confirmPassword == value) return;
      confirmPassword = value;super.dispatchEvent(new Event("ConfirmPasswordChanged"));
```
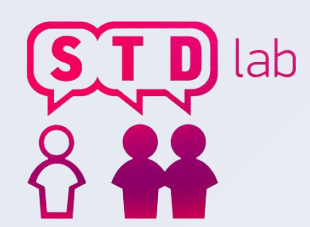

SOCIAL TECHNOLOGIES DEVELOPMENT LABORATORY

## Реализации во Flex (View MXML)

```
<fx:Declarations><ViewModels:ReqisterUserViewModel id="vm"/>
      \langle/fx:Declarations>
<s:Panel title="Reqister User" top="-1" width="400" height="301" horizontalCenter="0">
      <s:VGroup width="100%" height="167" horizontalAlign="center">
            <mx:Form width="80%">
                   <mx:FormItem label="User name:" required="true">
                         <s:TextInput text="@{vm.UserName}"/>
                  \langle/mx:FormItem>
                   <mx:FormItem label="Password:" required="true">
                         <s:TextInput text="@{vm.Password}"/>
                   \langle/mx:FormTtem>
                  <mx:FormItem label="Confirm Password:" required = "true">
                         <s:TextInput text="@{vm.ConfirmPassword}"/>
                   \langle/mx:FormItem>
            \langle/mx:Form>
            <s:Button label="Reqister" click="{vm.ReqisterUserCommand() }"/>
      \langle/s:VGroup>
\langle/s:Panel>
```
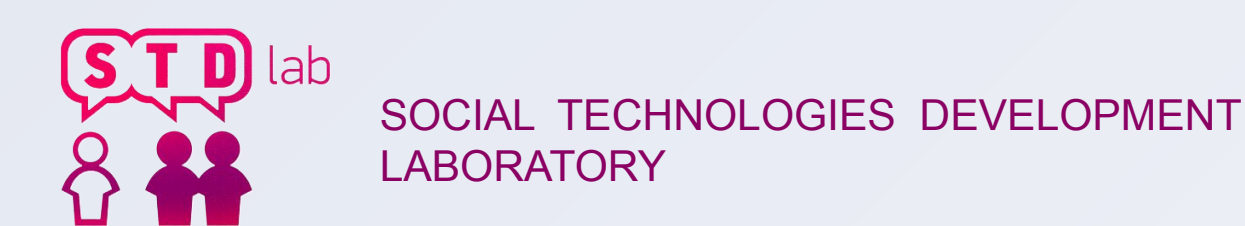

### Реализации во Flex (ViewModel команды)

<s:Button label="Reqister" click="{vm.ReqisterUserCommand()}"/>

```
public function RegisterUserCommand():void
      if(Password != ConfirmPassword)Alert.show("Passwords missmatch");
       \left| \right|else\left|//save user model
             \cdotsAlert.show("Reqistration completed");
```
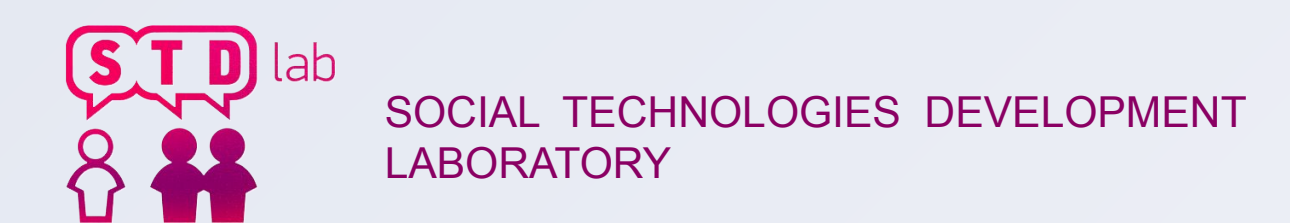

## Обмен сообщениями (Message)

public class Message //Передаваемый контент private var content: Object; //Тип сообщения private var messageType: String; //Отправитель private var sender: Object; //Получатель private var target: Object;

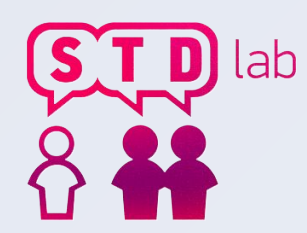

SOCIAL TECHNOLOGIES DEVELOPMENT LABORATORY

## Обмен сообщениями (Messenger)

```
public interface IMessenger
        function Register (recipient: Object,
messageType: String, action: Function) : void;
        function Send (message: Message): void;
        function SendTo (message: Message, targetType :
String):void:function UnRegister (recipient: Object,
messageType:String):void;function UnReqisterAll (recipient:Object): void;
```
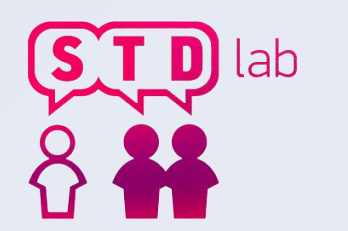

## Обмен сообщениями (Example)

Отправка сообщения:

**var** message: Message =  $new$  Message (Message Type. Change Screen Command, ApplicationStates. CharacterDetails, this); Messenger.Default.Send(message);

Подписка на сообщения:

Messenger.Default.Register(this, MessageType.ChangeScreenCommand, OnScreenChangeCommand) ;

private function OnScreenChangeCommand (message: Message): void setCurrentState(message.Content as String, true);

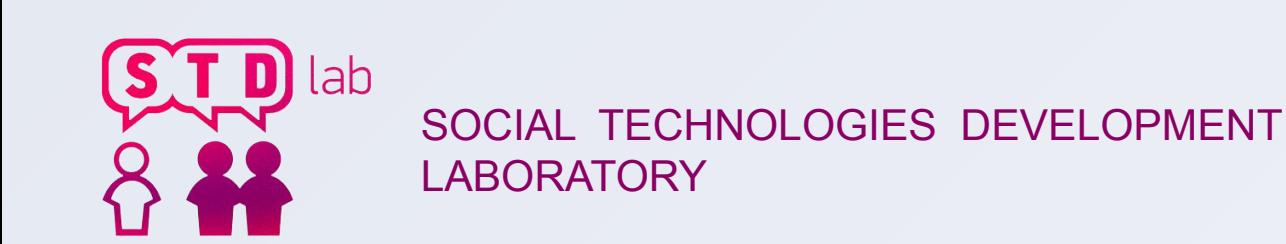

## Спасибо за внимание

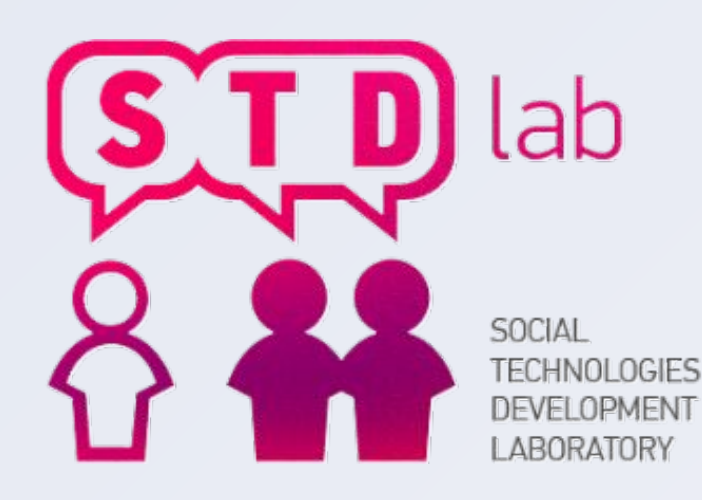